# **IBM Content Manager OnDemand Newsletter**

**4th Quarter 2017**

# **In This Issue**

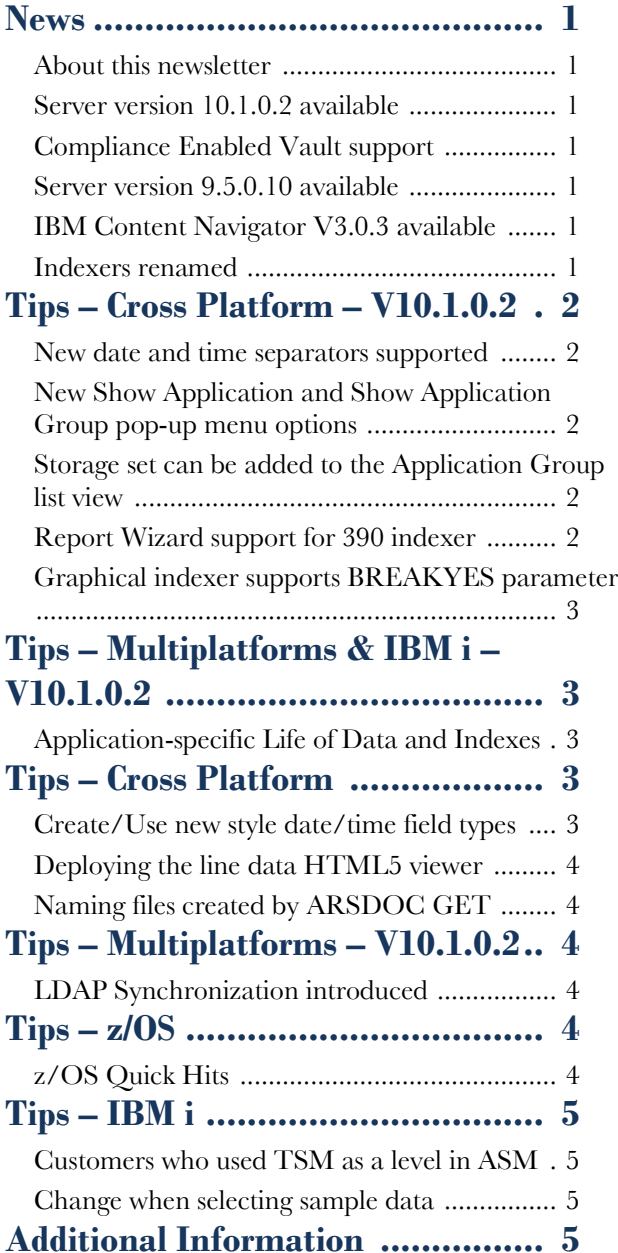

Correspondence related to this newsletter should be directed to [dbryant1@us.ibm.com](mailto:dbryant1@us.ibm.com).

See the Information APAR for a list of the PTF numbers for your release. You should also review the corresponding Read This First document before installing the PTFs. We recommend that you order the PTF group when upgrading your system to V10.1.0.2.

# <span id="page-0-0"></span>**News**

# <span id="page-0-1"></span>About this newsletter

This newsletter is designed to keep you better informed about IBM® Content Manager OnDemand on all platforms. The newsletter is published quarterly.

Previous editions of this newsletter can be found in [support item 7024130](http://www.ibm.com/support/docview.wss?uid=swg27024130). They are also available on the OnDemand User Group web site under the heading '[Presentations, Newsletters, and such](http://www.odusergroup.org/forums/index.php)'.

This newsletter is formatted so that it is easier to read on wide screen devices. Use the full screen viewing option in Acrobat (Ctrl+L) for best results.

# <span id="page-0-2"></span>Server version 10.1.0.2 available

### **Multiplatforms**

The fix pack 10.1.0.2 installation files are available from IBM [Fix Central.](http://www.ibm.com/support/fixcentral) This includes the OnDemand Administrator and OnDemand Client.

### **z/OS**

To upgrade your system, choose the applicable PTF from the list in [support item 1260192.](https://www.ibm.com/support/docview.wss?uid=swg21260192)

### **IBM i**

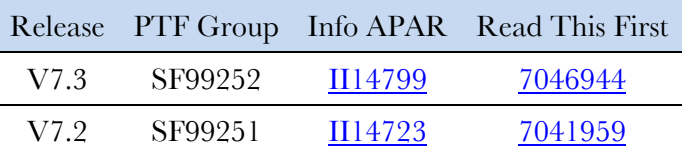

Note that server version 10.1.0.2 is only available on V7.3 and V7.2.

## <span id="page-0-3"></span>Compliance Enabled Vault support

Content Manager OnDemand was the first ECM offering to add support for IBM Cloud Object Support. Now with release of Content Manager OnDemand V10.1.0.2, Content Manager OnDemand for Multiplatforms is again the first ECM offering to add support for Compliance Enabled Vault [WORM] for Cloud Object Storage. This will help customers in regulated industries that need to archive documents and achieve compliance requirements such as SEC 17a-4.

You can find more information about IBM Cloud Object Storage [here.](https://www.ibm.com/cloud/object-storage/on-premises)

# <span id="page-0-4"></span>Server version 9.5.0.10 available

#### **Multiplatforms**

The fix pack 9.5.0.10 installation files are available from [IBM Fix Central.](http://www.ibm.com/support/fixcentral) Customers using the V9.5.0.10 server should use the V10.1 clients.

### **z/OS**

To upgrade your system, choose the applicable PTF from the list in [support item 1260192.](https://www.ibm.com/support/docview.wss?uid=swg21260192)

### **IBM i**

See the Information APAR for a list of the PTF numbers for your release. You should also review the corresponding Read This First before installing the PTFs. We recommend that you order the PTF group when upgrading your system to V9.5.0.10.

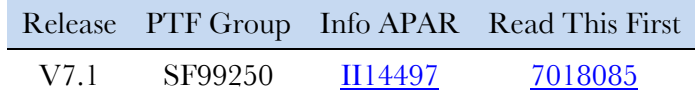

Note that server version 9.5.0.10 is only available on V7.1.

# <span id="page-0-5"></span>IBM Content Navigator V3.0.3 available

IBM Content Navigator (ICN) V3.0.3 is now available. New features of V3.0.2 and V3.0.3 include:

- Replacement of the print applet with a new print service: Leverages the browser providers' print capabilities. When the print service is enabled, you can print documents from P8, CM8, and Content Manager OnDemand using any browser.
- New UI Theme Support: Support custom themes that are based on the newer Default UI style. Prior to V3.0.2, custom themes were based on the Classic UI style.
- Integrate the new Content Manager OnDemand HTML Viewer to ICN: Replacement for the existing CMOD line data applet viewer.
- Open Viewer in New Windows: Support for opening an existing document in the viewer container into a new window.
- Delegation of privileges: Administrators can now delegate a subset of administrative privileges to desktop administrators.
- CMIS enhancements
- Currency: Active Directory 2016 & Windows 2016, Content Manager OnDemand V10.1.x

Documentation is available in the [Knowledge center.](https://www.ibm.com/support/knowledgecenter/en/SSEUEX_3.0.3/KC_ditamaps/contentnavigator.htm)

### <span id="page-0-6"></span>Indexers renamed

The OS/390 and OS/400 indexers are now referred to as the 390 and 400 indexers when using the Content Manager OnDemand Administrator client.

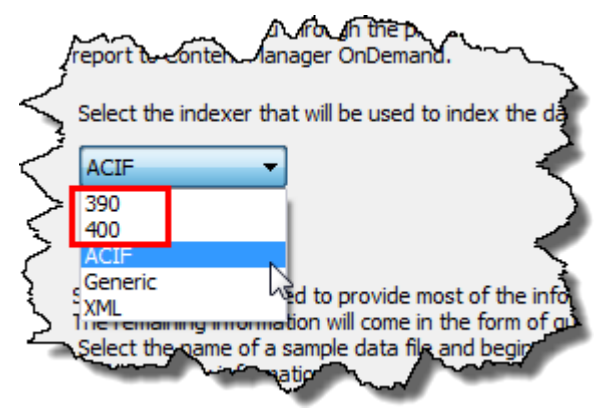

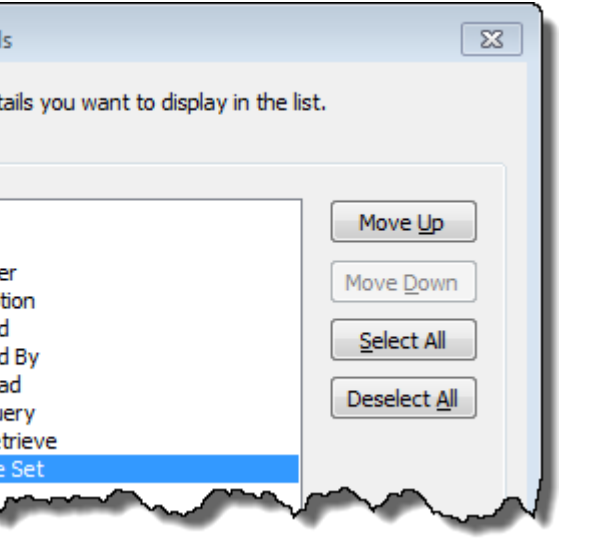

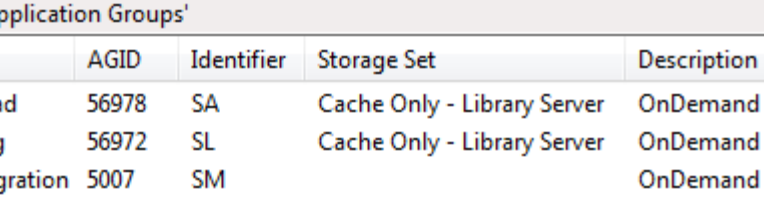

# <span id="page-1-0"></span>**Tips – Cross Platform – V10.1.0.2**

## <span id="page-1-1"></span>New date and time separators supported

The date routines that the OnDemand Administrator client, ARSXML, ARSDATE, and ARSRPT call to determine the validity of an input value and to obtain default values have been enhanced in V10.1.0.2.

For Date fields, where a - (dash) or / (forward slash) is accepted, a . (dot) is also accepted.

For Time fields, where a : (colon) is accepted, a . (dot) is also accepted.

- A specification for a date or time format that uses either of these three chars  $(1 - \cdot)$  can be used interchangeably; the program allows any of the three, regardless of which one you specified.
- A specification for a date or time format that uses a colon (:) can also contain a . character; the program allows either of them, regardless of which one you specified.

For example, a field with a data type of **Time (old style)** can be specified in the format hh.mm.ss (with dots) as well as hh:mm:ss.

In practical terms, the implementation of this enhancement means that:

A complete list of acceptable formats is shown below:

A **Date** format of "%Y-%m-%d" allows the following:

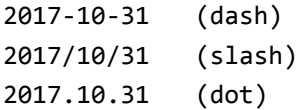

A **Date/Time** format of "%m/%d/%y %H:%M" allows the following:

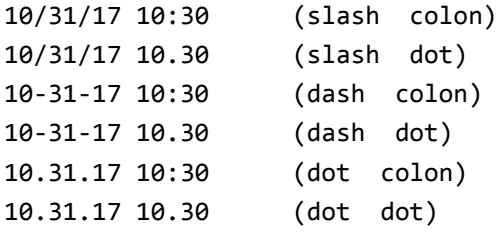

A **Time** format of "%H:%M:%S" allows the following:

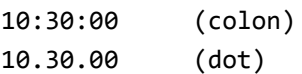

## <span id="page-1-2"></span>New Show Application and Show Application Group pop-up menu options

Starting at version 10.1.0.2, the OnDemand Administrator client has a new menu item called "Show Applications," that appears at the bottom of the pop-up menu for application groups.

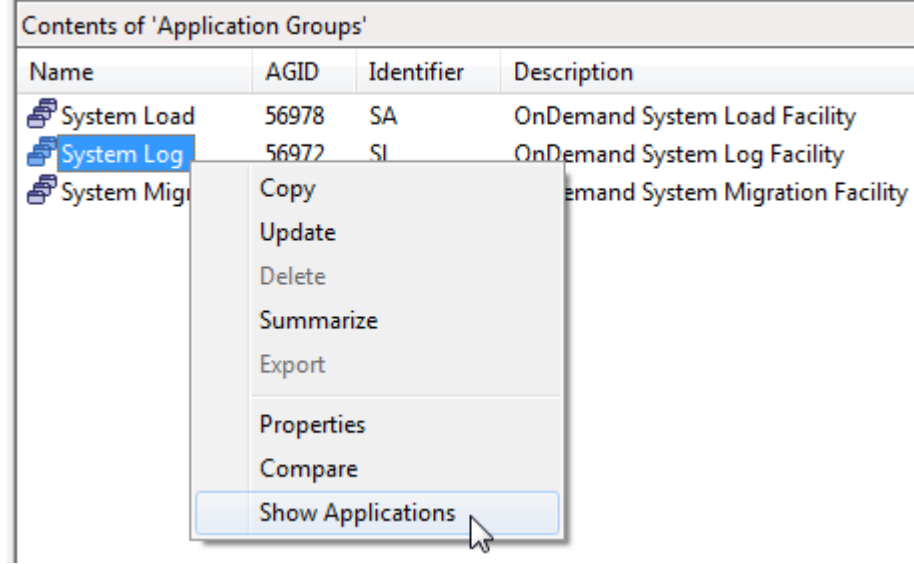

When it is selected, the list is changed to applications and the applications in the application group are displayed.

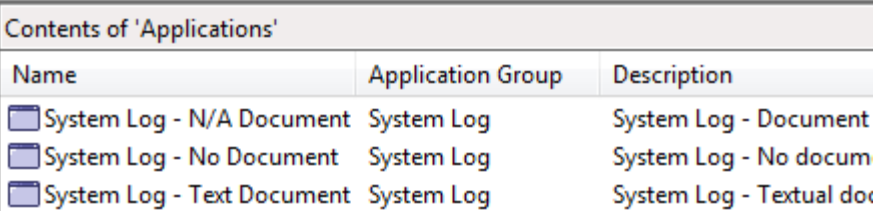

The reverse function is also available. If you select an application, right click on the application and select "Show Application Group", the list is changed to application groups and the application group for the selected application is shown.

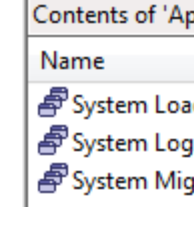

# <span id="page-1-3"></span>Storage set can be added to the Application Group list view

Starting at version 10.1.0.2, the storage set name can now be added to the application group list view pane. While viewing the application group list, select View > Choose Details. Select the details you want displayed in the application group list view, use the Move Up and Move Down buttons to change the order, then click on the OK button.

Choose Detail

#### Select the det Datails

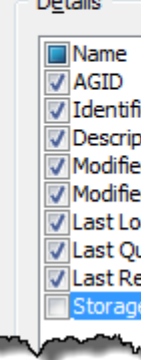

## <span id="page-1-4"></span>Report Wizard support for 390 indexer

Starting with server version 10.1.0.2, the 390 indexer is also supported. Previously, the Report Wizard supported the following indexers: ACIF, 400, Generic, and PDF.

# <span id="page-2-0"></span>Graphical indexer supports BREAKYES parameter

BREAKYES is an indexer parameter that is supported by the 390 indexer in V9.0, V9.5, and V10.1. It is supported by ACIF at V9.5 and V10.1. It is supported by the 400 indexer if the IBM i server is at V9.5.0.4 or higher.

The valid formats for the parameter are: BREAKYES=AND

# BREAKYES=OR

If the format or value of the parameter is not correct, an error message is issued, and the line data graphical indexer is not started. If all the parameters are valid, the line data document is displayed, and parameters can be added or updated.

Previously, the only way BREAKYES could be added to the parameters using the OnDemand Administrator client was through the Keyboard or Parameter file option. The line data graphical indexer recognized the parameter and validated the format but did not provide a way to set/change the parameter using a graphical user interface (GUI) control.

# <span id="page-2-1"></span>**OnDemand Newsletter – 4th Quarter 2017 Tips – Multiplatforms & IBM i – V10.1.0.2**

Starting with V10.1.0.2, the BREAKYES parameter can be set/changed via a combination box that was added to the Indexer Properties dialog on the Data Format tab. The GUI control will only be available in the English language version of the OnDemand Administrator client until the next translation. The GUI control will initially be set to the value specified by the BREAKYES indexer parameter. If the BREAKYES parameter does not exist, it will be set to "OR" if the indexer is ACIF or OS/400. It will be set to "AND" if the indexer is OS/390. When the indexer parameters are saved, the BREAKYES parameter won't appear in the indexer parameters if it is set to the default value for the indexer.

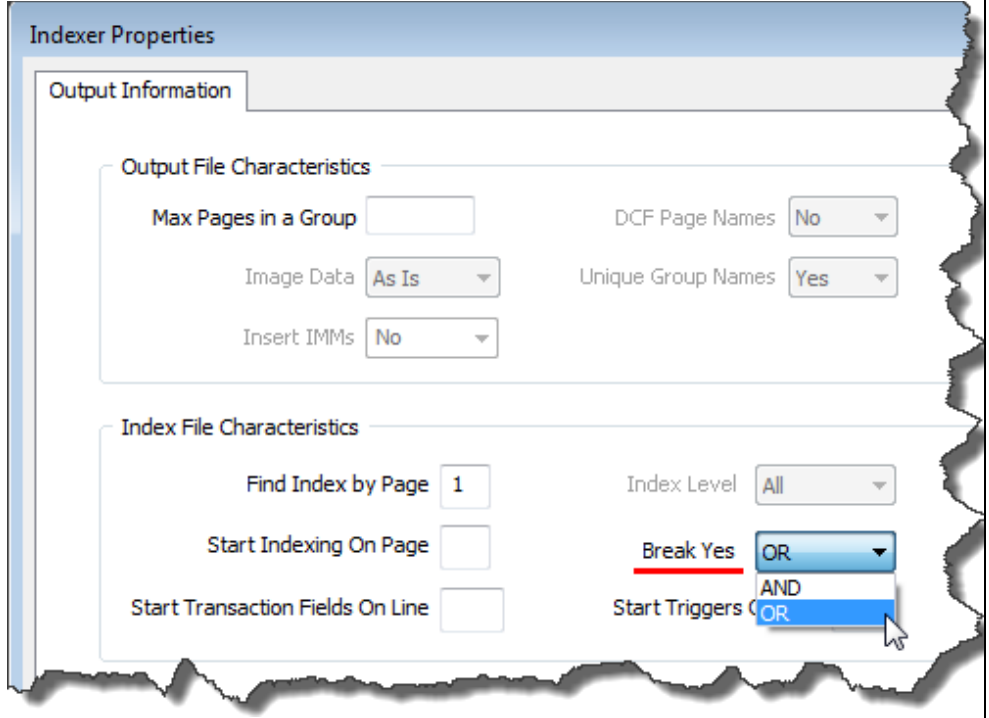

<span id="page-2-2"></span>Application-specific Life of Data and Indexes

For Content Manager OnDemand for Multiplatforms and for IBM i, starting with server version 10.1.0.2, the Life of Data and Indexes can be specified in the application, overriding the setting in the application group.

This capability is already available for z/OS.

The default setting is to use the application group's Life of Data and

Indexes value. Now, a value can be specified for the application that is used

instead of the application group's Life of Data and Indexes value.

To change the setting, open the application, click on the Miscellaneous

Options tab, then click on the Advanced button.

Note that if there is only one application in an application group, you should continue to set the Life of Data and Indexes in the application group.

# <span id="page-2-3"></span>**Tips – Cross Platform**

# <span id="page-2-4"></span>Create/Use new style date/time field types

When is the "Create/Use new style date/time field types in place of existing old-style date/time field types" checkbox unchecked, checked, or not visible? Below are illustrations and a description of the various states of the

check box.

The Create/Use new style date/time field types checkbox is located on the Database Information dialog of the application group. From the application group General tab, click the Advanced button to display the Database Information.

If the check box shown below is visible and unchecked, it means that the application group was created with an old-style date or date/time database field. (The application group might have been created at any server

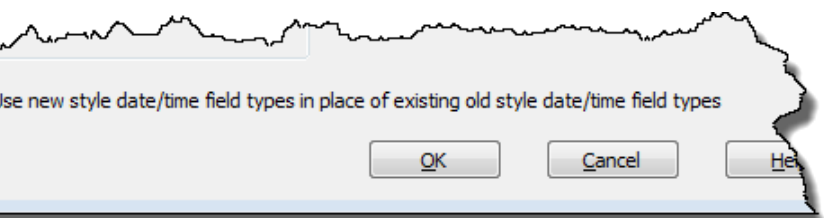

version.)

Create/

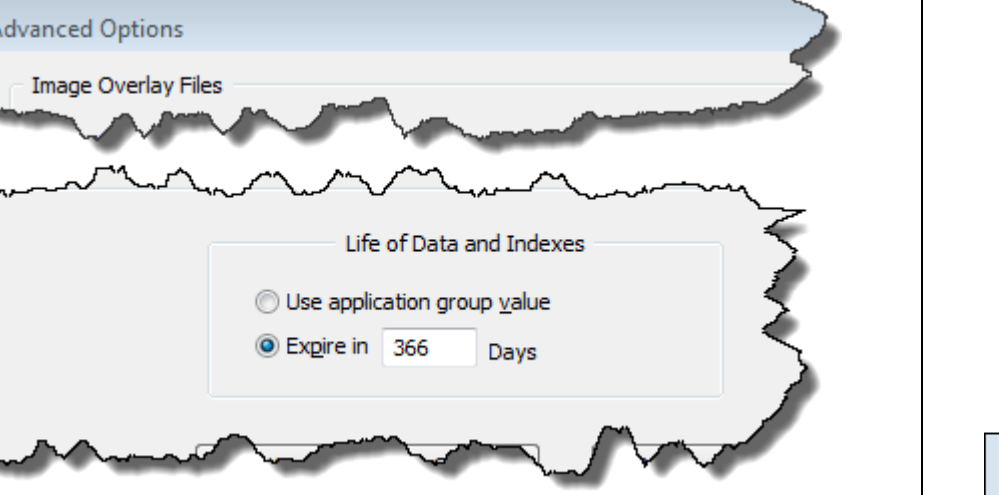

If the check box shown below is visible and checked, it means that the

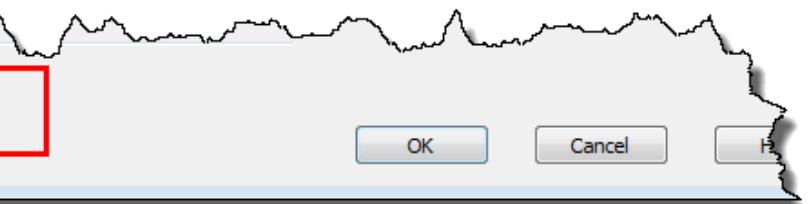

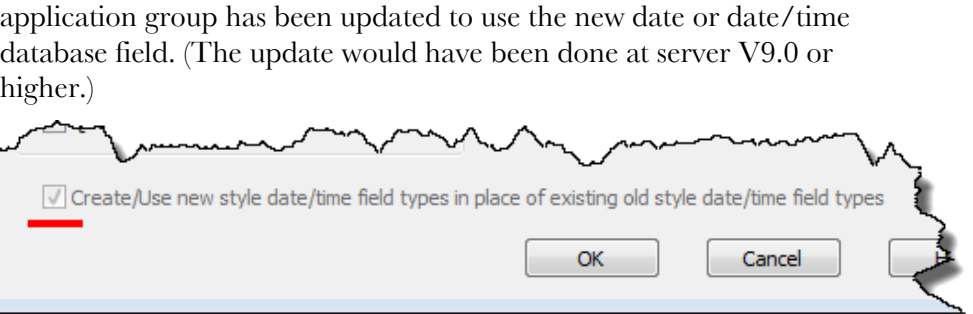

If the check box is not visible, it means that the application group was created with a new date or date/time database field. (The application group was created at server V9.0 or higher.)

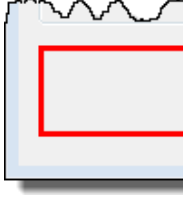

Page 3 Page 3

# **OnDemand Newsletter – 4th Quarter 2017**

## <span id="page-3-0"></span>Deploying the line data HTML5 viewer

Beginning in Content Manager OnDemand server version 10.1.0.1, a new viewer is provided for viewing line data documents. While Content Manager OnDemand customers can continue to use the Line Data Applet, this new viewer ("the viewer") is HTML5-based. To use the new viewer, you must make some code changes to your servlet environment, and then deploy the new viewer.

#### **Launching**

**action** - This parameter should be set to the callback servlet you currently use for the Line Data Applet. It is the one that processes the viewerPassthru() call.

**language** - The language of the browser for this request. This can be obtained by reading the Accept-Language header of the request object.

The new viewer is launched by redirecting the servlet request to open a document. When your servlet receives a request to open a line data document, it must forward this request to the Viewer.html file, passing some parameters along with the request. The four parameters that need to be passed are as follows:

**docid** - The encrypted docid for the line data document you are wanting to view. Make sure the value here is encoded. (See URLEncoder class.)

**folder** - The name of the folder.

The sample code below shows how your redirect might look:

```
response.sendRedirect (request.getContextPath() + 
"LineDataViewer/Viewer.html" +
     "?action=" + request.getRequestURI() +
     "&docid=" + URLEncoder.encode(docId, "UTF-8") +
     "&folder=" + odFolder.getName() +
     "&language=" + request.getHeader("Accept-Language"));
```
This will redirect the browser to Viewer.html which, once downloaded, will start the process of retrieving and viewing the specified line data document.

### **Deployment**

The viewer code itself ships with server version 10.1.0.1 and higher of Content Manager OnDemand and is entirely contained in a zip file named LineDataHTML5Viewer.zip. As you can see in the code sample above, this zip file was extracted to a directory called 'LineDataViewer' at the root level of the web application. Your web paths might vary.

### **Notes**

Another way to specify the name of the output file is by providing the  $-\sigma$ parameter with one or more application group database field names enclosed in parentheses. In Example 1, a search is performed for documents that have an account ID of 001200340056. Because the  $-c$  parameter was not specified (to combine all documents into one file), the documents that match the search criteria will be retrieved and stored in separate files. However, in this example, since the database fields "account" and "name" will have the same value for each document for this student, each document will be written to the same file name, which is not the intended result. To ensure each document is written to a separate file, a database field name needs to be provided that will result in unique file names. In Example 2, "sdate" is also specified. In this case, a separate file will be created for each document (assuming only one document per account ID and name is available for each date in the database).

This new line data HTML5 viewer will only work with ODWEK version 10.1.0.1 and higher, so make sure to upgrade ODWEK before attempting to enable this new viewer.

It is important that your web server be configured to return json files as application/json. If your web server is not configured to return json as

application/json, the viewer will not run. A look at your browser debugger console (see your browser documentation) may show the following error(s):

Font: ']' not found

Object doesn't support property or method 'splice'.

You can also examine the response headers in the browser (see your browser documentation) to verify the proper mime type is being returned.

This tip adapted from [support item 2008705.](http://www-01.ibm.com/support/docview.wss?uid=swg22008705)

# <span id="page-3-1"></span>Naming files created by ARSDOC GET

The GET function of the ARSDOC program can be used to retrieve documents and resources from Content Manager OnDemand. All documents can then be stored in a single file or each document can be stored in a separate file. The -**o** option is used to specify the name of the output file, such as  $-\sigma$  studentinfo. If a separate file is created for each document, a numeric extension is automatically added to the name of the output file so that unique files can be created.

> SELECT TIME STAMP, FROM hlq.SL2

In some situations, it may not be possible to ensure unique file names because there isn't a database value that is unique for the specified query. To resolve this, an optional extension can be added that will ensure unique file names. In Example 3, the database field names are followed by ".SEQ". When ".SEQ" is specified, a numeric extension is added to the name of the file. For example, if the account ID is '0120340056' and the name is 'JONES', one or more files will be created with file names: 0120340056.JONES.1, 0120340056.JONES.2, ... 0120340056.JONES.n.

#### Example 1:

arsdoc get -h ARCHIVE -u sysadmin -f "Student Information" -o "(account)(name)" -v -i "WHERE id='0120340056'"

Example 2:

```
arsdoc get -h ARCHIVE -u sysadmin -f "Student Information" -o 
"(sdate)(account)(name)" -v -i "WHERE id='0120340056'"
```
Example 3:

arsdoc get -h ARCHIVE -u sysadmin -f "Student Information" -o "(account)(name).SEQ" -v -i "WHERE id='0120340056'"

# <span id="page-3-2"></span>**Tips – Multiplatforms – V10.1.0.2**

# <span id="page-3-3"></span>LDAP Synchronization introduced

Content Manager OnDemand LDAP Synchronization (ARSLSYNC) is a new Content Manager OnDemand command, introduced at server version 10.1.0.2, that allows for the synchronization of users and groups between LDAP-compliant directory servers and Content Manager OnDemand. Users, groups, and a user's group membership can be pulled directly from an LDAP-compliant directory server and imported into Content Manager OnDemand. This alleviates the need for the manual creation of users and groups within Content Manager OnDemand.

ARSLSYNC can be configured to run as either a Windows scheduled task, a Unix cron job, or manually from a properly configured Content Manager OnDemand command prompt.

LDAP Sync includes the following functionality:

- 
- 
- 
- 
- 
- 

• Sync users from LDAP to Content Manager OnDemand • Sync groups from LDAP to Content Manager OnDemand • Sync group membership from LDAP to Content Manager OnDemand

• Ignore lists for both users and groups

• Creation of a viewable success/failure System Log messages (including manifest file)

• Ability to run in preview mode only

• Option to run with verbose output

For more information about LDAP synchronization, see [support item](http://www.ibm.com/support/docview.wss?uid=swg27050629) 

[7050629.](http://www.ibm.com/support/docview.wss?uid=swg27050629)

# <span id="page-3-4"></span>**Tips – z/OS**

# <span id="page-3-5"></span>z/OS Quick Hits

### **Using SQL to view old time stamp values**

Still running with the old TIME\_STAMP and using ARSDATE to convert that to the format of the human-readable time stamp used in TIME\_STAMP\_DT?

Here's a quick way to view those old stamps in the new format by using

SQL:

```
TIMESTAMP('1970-01-01', '00:00:00') + TIME_STAMP SECONDS
```
You might need to add a WHERE clause to reduce the amount of output

you receive.

# **OnDemand Newsletter – 4th Quarter 2017**

#### **BIND problems**

Content Manager OnDemand support is still seeing a lot of BIND problems coming in as customers apply service to z/OS.

1. Run the OAM IVP \*before\* and \*after\* upgrading and the application to service to localize the issue. Examples and discussion of the OAM IVP can be found here in the OnDemand Users Group forums:

<http://www.odusergroup.org/forums/index.php?topic=887.0>

2. A -805 is the typical hint that it's a BIND problem. The other is seeing this in a Content Manager OnDemand error message: REASON-CODE= 9404FCDB

The FCDB is a two's complement representation of -805, hence, a BIND issue.

3. Any customers still accessing V2 data should apply the fix for APAR PI86710: REASON-CODE=9404FCDB ERROR OCCURS WHEN CBRKCMF.\* AND CBRHTBSV.\* ARE NOT IN PKLIST FOR ARSLDOCG.

#### **Take advantage of Db2 performance improvements**

If you have a new service level of z/OS in test, we recommend that you implement ZOSV1R9RULES(NO) and MEMDSENQMGMT(ENABLE).

A discussion of these two parameters can be found here in the OnDemand Users Group forums:

[http://www.odusergroup.org/forums/index.php?topic=1682.msg9119](http://www.odusergroup.org/forums/index.php?topic=1682.msg9119#msg9119) [#msg9119](http://www.odusergroup.org/forums/index.php?topic=1682.msg9119#msg9119)

Some customers have found a significant decrease in DBM1 CPU usage. From a presentation given at SHARE: ""Db2 performance measurements show the z/OS 1.10 storage allocation logic can provide a significant and measurable reduction in DBM1 CPU usage and storage fragmentation."

#### **Db2 universal table spaces**

Speaking of Db2 enhancements, have you implemented Db2 universal table spaces? A good discussion can be found here in the OnDemand Users Group forums:

#### [http://www.odusergroup.org/forums/index.php?topic=1682.msg8112](http://www.odusergroup.org/forums/index.php?topic=1682.msg8112#msg8112) [#msg8112](http://www.odusergroup.org/forums/index.php?topic=1682.msg8112#msg8112)

A snippet from the forum is: "You can alter existing table spaces to universal table spaces by using the ALTER TABLESPACE statement. If your database contains any simple table spaces, alter them to universal table spaces as soon as possible."

### **ARSSOCKD startup with SSL**

If your ARSSOCKD server is configured to use SSL, it is imperative that you use automation to ensure that ICSF has fully initialized prior to starting ARSSOCKD. Failure to do so can lead to a significant CPU increase if ARSSOCKD starts before ICSF due to SSL (software) having to provide function normally handled by ICSF (hardware).

# <span id="page-4-0"></span>**Tips – IBM i**

Follo[w @IBM\\_ECM o](https://twitter.com/IBM_ECM)n twitter for almost real-time news & updates on Content Manager OnDemand. For more information and links to all social media sites, see [support item 1673183.](http://www-01.ibm.com/support/docview.wss?uid=swg21673183)

# <span id="page-4-1"></span>Customers who used TSM as a level in ASM

The primary objective of the **OnDemand User Group** (ODUG) is to create an environment and network encouraging the exchange and development of information regarding Content Manager OnDemand and its associated products.

If you still have data stored in a TSM level of a migration policy, you should migrate that data to other media in Archived Storage Manager (ASM) as soon as possible. The Tivoli Storage Manager APIs are no longer supported on IBM i, at any release.

After migrating all data from TSM to other ASM media (such as an Independent ASP), you should perform the following steps:

- Using IBM Navigator for i, delete the TSM levels from your migration policies.
- After all the TSM levels have been deleted from your migration policies, using IBM Navigator for i, delete the TSM storage nodes.
- If you are not using TSM for any other purposes, delete the Tivoli Storage Manager APIs, program product 5733-197.

If you do not delete the TSM levels from your migration policies, and you migrate to a new system or make changes to your configuration, you might not be able to start the Content Manager OnDemand server.

For more information, see [support item 7046870.](http://www.ibm.com/support/docview.wss?uid=swg27046870)

User:

## <span id="page-4-2"></span>Change when selecting sample data

Starting with V10.1.0.2, when logged on to an IBM i server with the OnDemand Administrator client, on the Select File dialog with PC File selected, the Pages to Display setting will now default to All Pages.

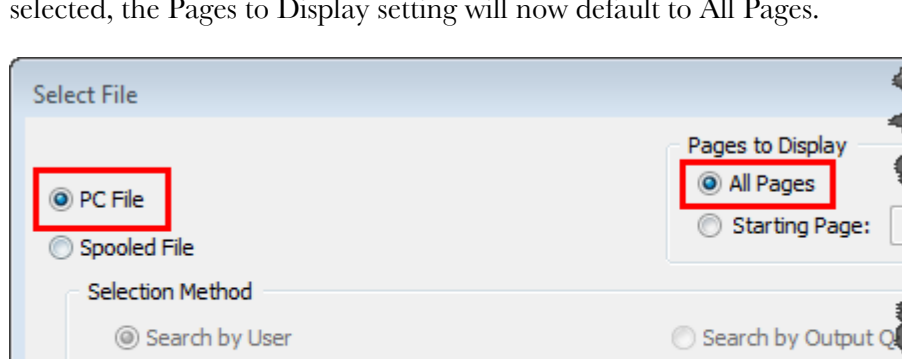

# <span id="page-4-3"></span>**Additional Information**

### **Knowledge Centers**

Content Manager OnDemand for Multiplatforms [Knowledge Centers](http://www-01.ibm.com/support/knowledgecenter/SSEPCD/welcome)

Content Manager OnDemand for z/OS [Knowledge Centers](http://www-01.ibm.com/support/knowledgecenter/SSQHWE/welcome)

Content Manager OnDemand for i [Knowledge Centers](http://www.ibm.com/support/knowledgecenter/SSB2EG/welcome)

# **Publication Libraries - PDF versions of the documentation**

Multiplatform

IBM i

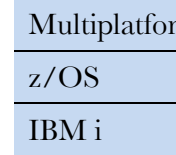

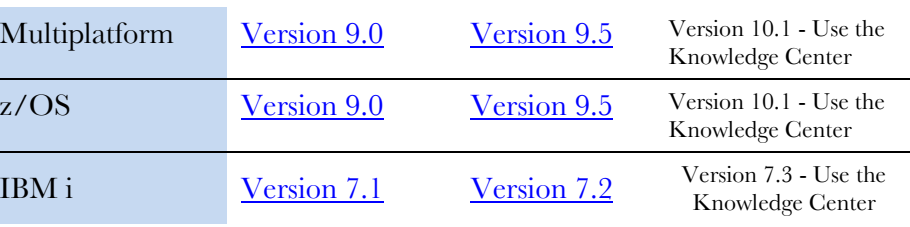

#### **Product System Requirements**

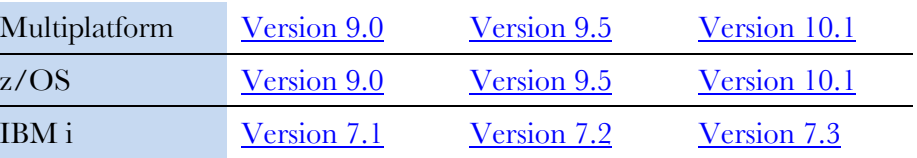

### **More Enterprise Content Management web sites**

Content Manager OnDemand [Product Overview](http://www.ibm.com/software/data/ondemand)

[Compatibility Matrix](https://www.ibm.com/support/docview.wss?uid=swg21392275) for the CMOD clients and servers

Content Navigator [Product Overview](http://www-03.ibm.com/software/products/en/content-navigator) IBM Software [Support Lifecycle](http://www.ibm.com/software/support/lifecycle/index.html) Policies (search for Content Manager OnDemand)

## **Social Media**

## **OnDemand User Group**

# **Copyright and trademark information**

Linux is a registered trademark of Linus Torvalds in the United States, other countries, or both. Microsoft, Windows, and the Windows logo are trademarks of Microsoft Corporation in the United States, other countries, or both.

Java and all Java-based trademarks and logos are trademarks or registered trademarks of Oracle

and/or its affiliates. [information"](http://www.ibm.com/legal/copytrade.shtml).

**Output Queue:** 

A current list of IBM trademarks is available on the Web at ["Copyright and trademark](http://www.ibm.com/legal/copytrade.shtml)